## Tárgyak méretének a növelése

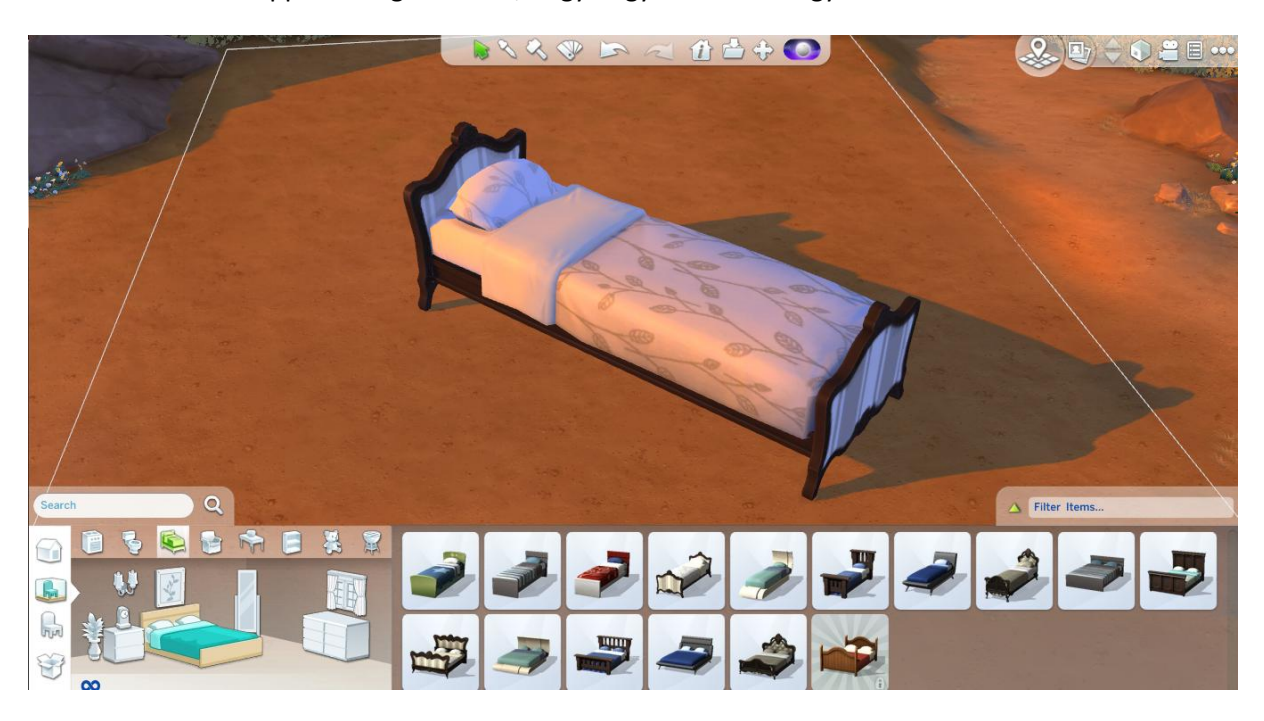

Ebben a tippben megmutatom, hogy hogyan lehet a tárgyak méretét változtatni.

Először is vegyél egy tárgyat, és helyezd el...

Ha elhelyezted, kattints rá, és közben ezeket a billentyűkombinációkat használd:

**SHIFT + alt gr + [ -** ezzel csökkented a méretet

## **SHIFT + alt gr + ] -** ezzel növeled a tárgyak méretét

## Néhány kép

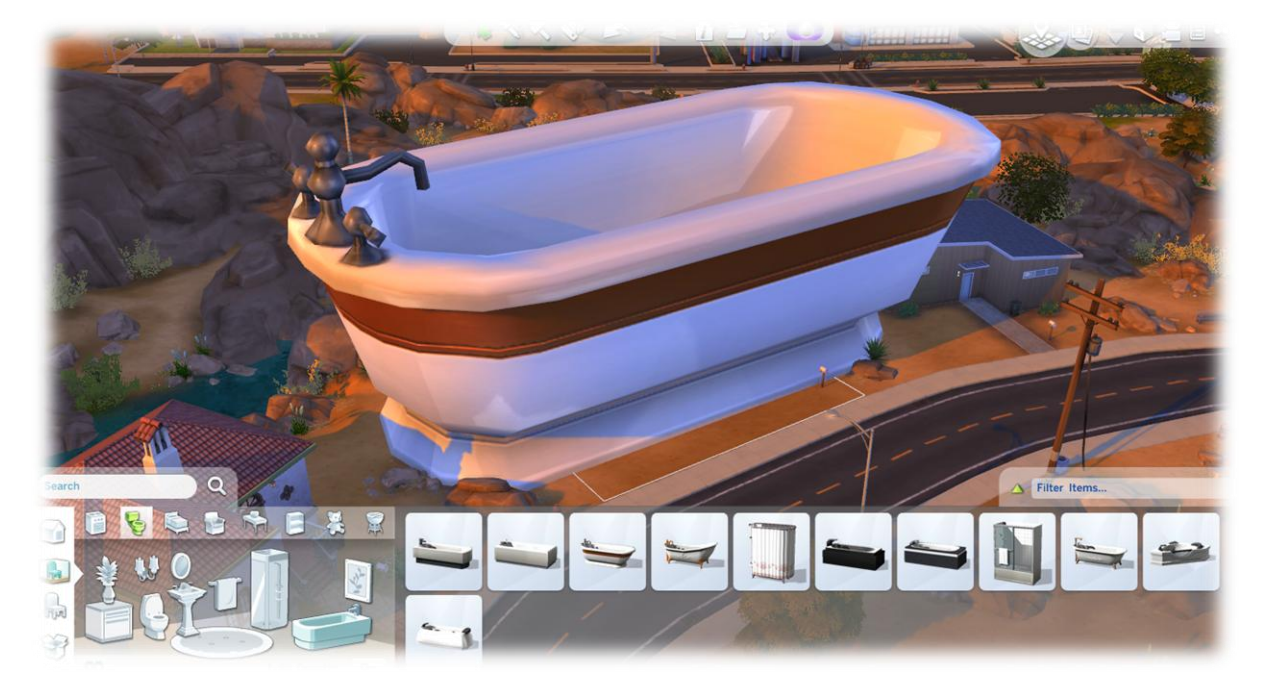

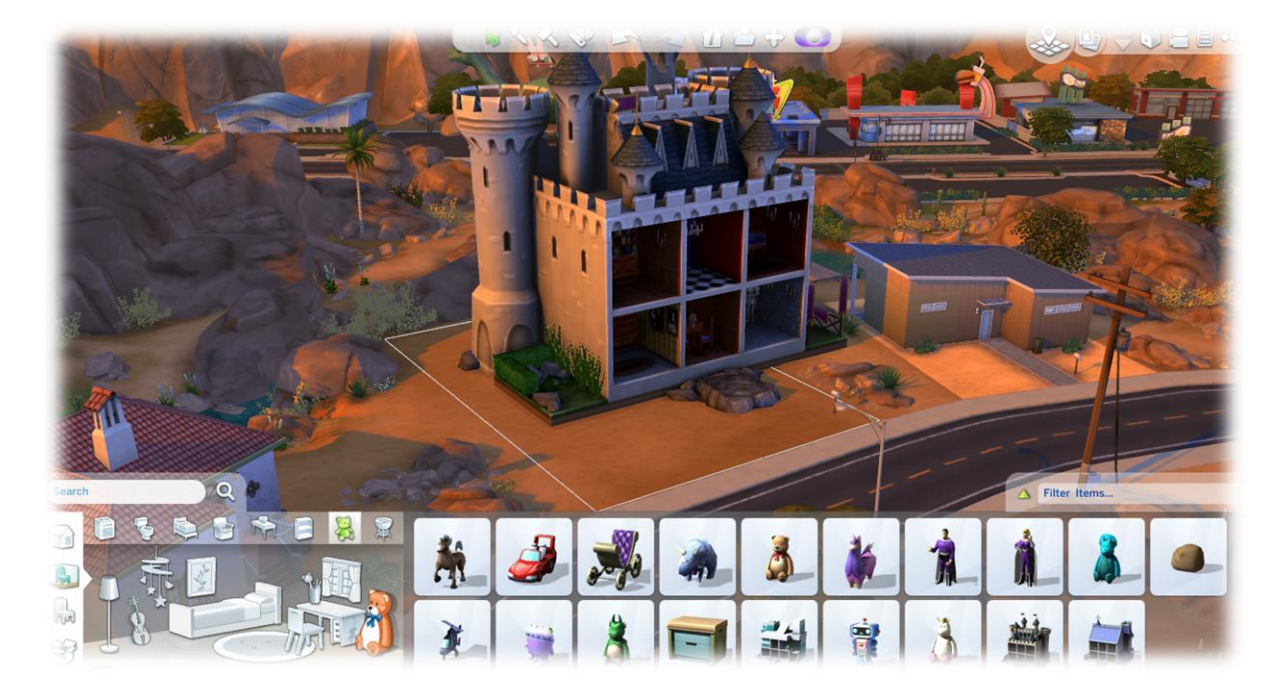

A normál méretnél kissebbre nem lehet tenni!

Na, ha nem találnád " [ " ezt és " ] " ezt, akkor olvasd tovább, mert ebben is tudok segíteni.

Én azt ajánlom, hogy állítsd át a nyelvet a gépen angolra és ha belépsz a játékba, akkor az a gomb, amivel " Ő " -t lehet írni az teszi kisebbé a tárgyakat

**SHIFT + alt gr + Ő – kisebbíti**

**SHIFT + alt gr + Ú - nagyítja**

A BILLENTYŰZET NYELVÉNEK VÉGIG ANGOLNAK KELL LENNIE!!

**Ha nem tudnád, hogy hogyan kell átálítani a nyelvet, akkor ebben is segítek – pofon egyszerű** 

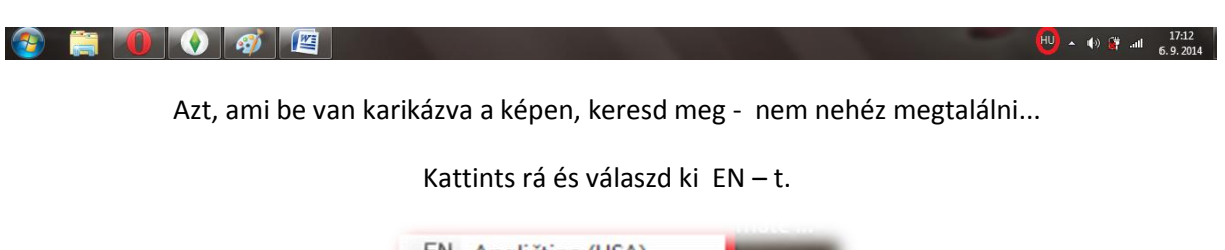

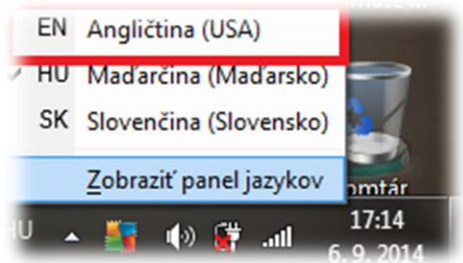

Ennyi lenne, jó méretezést kívánok - aztán nem giga WC-ket gyártani :D

FanGuru Feri